#### **Komunikace po sériovém kanále USART**

*Navrhněte v jazyce C program realizující přenos a zobrazení číselné informace na čtyřmístném displeji z předchozí úlohy. Znaky budou zadávány v programu terminál v počítači PC. Přijatá informace v ASCII kódu se bude na displeji posouvat zleva doprava. Nově kódu Nově přijaté číslo bude okamžitě zobrazeno na displeji. Pokud se přijmou více než 4 čísla, budou se přepisovat zleva doprava.*

#### **Bonus**

 *Přijaté číslo může být i desetinné (od 0.000 do 9999) s pouze jednou desetinnou tečkou. Přijaté číslo se zobrazí až po přijetí znaku nového řádku \n (0x0A). V případě přijetí jiného znaku než čísla a případně další desetinné tečky se na displeji zobrazí Err.*

### **SÉRIOVÝ KANÁL USART A JEHO POUŽITÍ - OBECNĚ**

Stále používaným způsobem komunikace mezi mikroprocesory<br>nebo mikroprocesorem a zařízením je **asynchronní sério**v**á** nebo mikroprocesorem <sup>a</sup> zařízením je **asynchronní sériová komunikace** (**UART**). Komunikace může být realizována:

- ◆ Přímo mezi procesory na PCB v úrovních TTL.
- ◆ Po komunikačních sběrnicích RS232 (na ústupu), RS422 nebo<br>RS485 případně po sběrnici USB RS485, případně po sběrnici USB.

Rozhraní UART (USART) je procesorem podporováno v úrovních<br>TTL sběrnice RS232 pracuje s úrovněmi +(6+15)V Přechod mezi TTL, sběrnice RS232 pracuje <sup>s</sup> úrovněmi <sup>±</sup>(6÷15)V. Přechod mezi úrovněmi zajišťuje převodník úrovní. Pro rozhraní UART je to MAX232(3). Obvod dvojnásobí napájecího napětí <sup>a</sup> vytvoří napětí <sup>s</sup> opačnou polaritou (+10/6,6V <sup>a</sup> -10/6,6V).

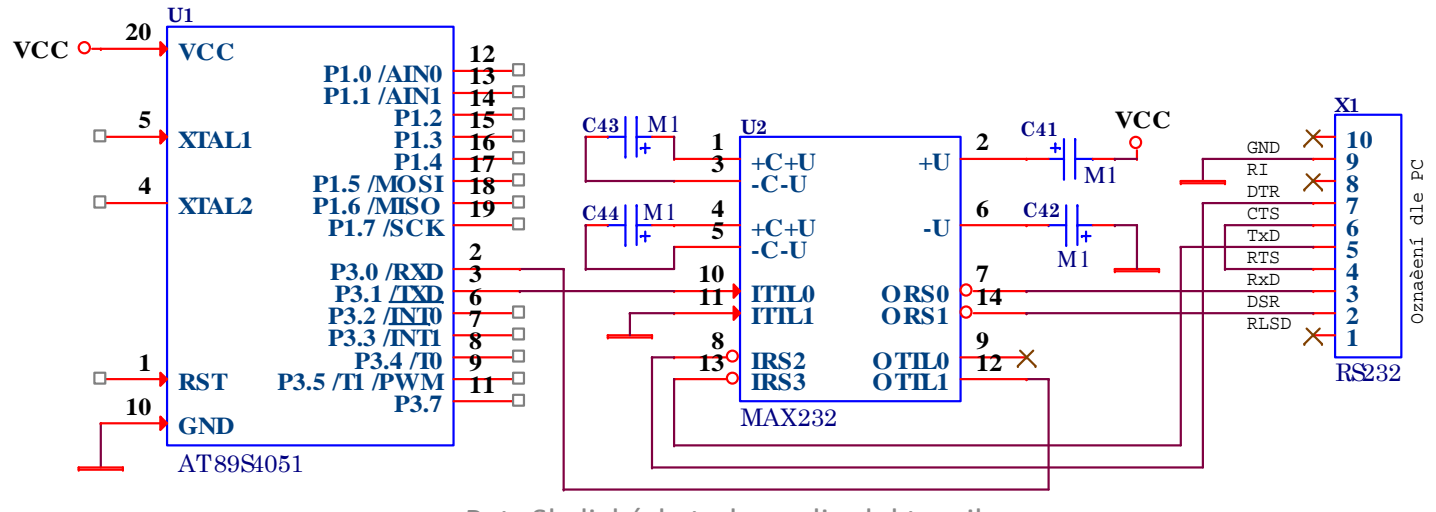

### **SÉRIOVÝ KANÁL USART A JEHO POUŽITÍ - OBECNĚ**

- Komunikace po sběrnici RS232 se realizuje <sup>v</sup> minimální variantě pomocí <sup>3</sup> vodičů RxD, TxD <sup>a</sup> Zem. Norma pro komunikaci stanovuje maximální vzdálenost zařízení na 15[m] při komunikační rychlosti 20kb.
- Komunikaci po RS422 (Full-duplex) zajišťuje celkem 4(5) vodičů<br>(symetrický pár pro vysílání a příjem) a zem. Převodník mezi (symetrický pár pro vysílání <sup>a</sup> příjem) <sup>a</sup> zem. Převodník mezi rozhraními bývá často nahrazen dvěma převodníky RS485. Maximální vzdálenost je <sup>1200</sup> [m] při rychlosti 10Mb.
- ◆ V případě RS485 (Half-duplex) je potřeba jeden symetrický pár<br>a případně zem. Převod mezi, rozhraními zajišťuje jeden <sup>a</sup> případně zem. Převod mezi rozhraními zajišťuje jeden převodník RS485. Vzdálenost <sup>a</sup> komunikační rychlost je stejná jako <sup>u</sup> RS422.

#### **Pozor na rozdíl zemních potenciálů.**

\* Komunikační rozhraní USB podporují procesory buď přímo nebo<br>ie tvořeno převodníky RS232⇔USB nebo FIFO⇔USB je tvořeno převodníky RS232⇔USB nebo FIFO⇔USB. Maximální vzdálenost komunikace bez další podpory je <sup>6</sup> [m] na rychlosti dané typem sběrnice. (USB1.1, USB2.0, USB3.0,<br>USB3.1) USB3.1).

# SÉRIOVÝ KANÁL USART A JEHO MOŽNOSTI NA PROCESORU ARM

Univerzální sériový asynchronní přijímač a vysílač (USART) nabízí řadu možností komunikace s externími zařízeními. Výměna dat může být **full-duplex** nebo **half-duplex** při asynchronní nebo synchronní komunikaci s širokým rozsahem přenosových rychlostí generovaných fraktálním generátorem. Rozhraní umožňuje:

- ❖ Sběrnici LIN nová asynchronní sériová sběrnice používající ke<br>komunikaci, po jednom vodiči k připojeným zařízením komunikaci po jednom vodiči k připojeným zařízením
- ❖ Smartcard Protocol<br>◆ L D A ( C C L L L L
- $\cdot$ IrDA (infrared data association) se SIR enkodérem podporujícím<br>infračoryový přepos 3/16 infračervený přenos 3/16
- Half-duplex synchronní komunikaci s vodiči DATA a CLK
- ◆ Half-duplex jednodrátovou komunikaci
- ◆ Full-duplex asynchronní komunikaci s modemovou podporou<br>◆ Pull in the pulling of the pulling of the pulling of the pulling of the pulling of the pulling of the pulling of the pulling of the pulling of the pulling of the
- ◆ Podporuje multiprocesorou komunikaci<br>◆ NDZ atasaharká fasosát (Mask (Gassa)
- \* NRZ standardní formát (Mark/Space)
- ◆ Vysokorychlostní datovou komunikaci pomocí DMA pro více bufferovou komunikaci

# SÉRIOVÝ KANÁL USART A JEHO MOŽNOSTI NA PROCESORU ARM

Jednotka sériového přenosu umožňuje:

- Konfigurovatelné převzorkování 16 nebo 8 pro spolehlivé<br>zajištění přenosové rychlosti a toleranci hodinového signálu zajištění přenosové rychlosti <sup>a</sup> toleranci hodinového signálu
- Fraktální generátor přenosové rychlosti umožňující až 4 Mbit/s<br>nokud APR frekvence je 32 MHz a převzorkování 8 pokud APB frekvence je <sup>32</sup> MHz <sup>a</sup> převzorkování <sup>8</sup>
- ◆ Programovatelnou délku slova 8 a 9 bitů s 1 nebo 2 stop bity<br>◆ Funkci pro edecílání a detekci zlemu (LIN Mester) a 12 b
- Funkci pro odesílání <sup>a</sup> detekci zlomu (LIN Master) <sup>a</sup> 13-bitové přerušení, detekci přerušení (10/11), pokud je <sup>u</sup> funkce USART nakonfigurována pro LIN
- ◆ Hodinový signál pro synchronní přenos<br>◆ Funkci emulese činové korty rezhren
- ❖ Funkci emulace čipové karty rozhraní definované v SmartCard<br>normě ISO 7816-3 s 0 5 1 5 stop-bitem normě ISO 7816-3 s 0,5, 1,5 stop-bitem<br>U 1616 – Vita Galeria de Caleria i viz
- Ukládání přijatých/odeslaných bajtů do rezervované SRAMpomocí DMA
- \* Separátní bity pro povolení vysílání a přijímání<br>\* Dispenuje těmite indikátery přepecu
- ◆ Disponuje těmito indikátory přenosu
	- ♣ Přijímací buffer je plný
	- ♣ Vysílací buffer je prázdný
- ♣ Ukončení přenosu<br><sub>FEL ČVUT</sub>

Petr Skalický, katedra radioelektroniky 5 5

- \* Kontrola parity<br>• Concretivé
	- ♣ Generování paritního bitu pro vysílání
	- ♣ Kontrola parity při příjmu
- \* Čtyři chybové indikátory<br>Chybe přetečení (Over
	- Chyba přetečení (Overrun error) Detekce šumu
	-
- ❖ Deset zdrojů přerušení s indikátory<br>● Změne CTS
	- $\bullet$  Změna CTS  $\bullet$  LIN
	- ♣ Vysílací registr prázdný ♣ Přenos dokončen
	- ♣ Přijímající registr plný ♣ Nečinné vedení Idle
	- ♣ Chyba přetečení ♣ Chyba rámce
	- ↓ Chyba šumu
- ♣ Chyba rámce (Frame error) ♣ Chyba parity (Parity error)
	- **\*** LIN break detection<br>**\*** Přenos dokončen
	-
	-
	-
	-
- ◆ Chyba šumu → Chyba parity  $\bullet$  Komunikace s více procesory – vstup do režimu ztlumení, pokud nedošlo ke shodě v adrese nedošlo ke shodě <sup>v</sup> adrese
- Probuzení <sup>z</sup> režimu ztlumení (při detekci nečinné linky nebo detekce adresy. Dva režimy probuzení přijímače:
	- ♣ bit adresy (MSB, <sup>9</sup> bit) ♣ linka <sup>v</sup> nečinnosti

Komunikace mezi zařízeními se uskutečňuje přes vývody RX a TX. RX slouží pro příjem, který je převzorkováván pro případ přicházejících dat poškozených šumem. Vývod TX slouží k vysílání sériové komunikace a není-li co přenášet je TX v úrovni log.1. V normálním režimu USART přenáší TX a RX sériová data jako rámce obsahující:

Nečinnou linku před přenosem nebo příjmem

 $\div$  **Startovací bit** 

- Datové slovo (8 nebo 9 bitů) od nejnižšího bitu k nejvyššímu.Devátý bit může představovat paritní bit nebo identifikovat v multiprocesorové komunikaci data a adresy.
- $\cdot$ Stop bit v délce 0,5,1, 1,5, 2 násobku přenášeného bitu

**Vlastnosti tohoto rámce** určují následující registry:

- Přenosovou rychlost určuje fraktální generátor s 12bitovou mantisou a 4bitovým zlomkem uloženou v registru (USART\_BRR)
- Stavový registr (USART\_SR)
- Datový register (USART\_DR)

### **Registr přenosové rychlosti (USART\_BRR )**

Bit 15:4 **DIV\_Mantissa[11:0]** – těchto 12 bitů definuje celou část dělícího poměru USARTDIV

Bit 3:0 **DIV\_Fraction[3:0**] - zbytek (mantisu) USARTDIV. Když bude OVER8=1, pak nejvyšší bit DIV\_Fraction(3 bit) se nebere v úvahu a musí být nulový.

**USARTDIV je číslo** bez znaménka s pevnou desetinnou čárkou uložené v registru USART\_BRR. Přenosová rychlost příjmu a vysílání (Rx a Tx) je stejná naprogramováním hodnot Mantissa <sup>a</sup> Fraction. Standardní přenosová rychlost USART (i SPI) je dán rovnicí

$$
Tx i Rx = \frac{f_{CK}}{8*(2 - OVER8)*USARTDIV}
$$

Přenosová rychlost v Smartcard, LIN a IrDa módu dána

$$
Tx i Rx = \frac{f_{CK}}{16 * USARTDIV}
$$

Příklad: Pro OVER8=0, Mantissa = 27 a DIV Fraction = 12 Odtud hodnota registru bude USART\_BRR = 0x1BC, Výpočet dělícího poměru získáme takto:Mantisa (USARTDIV) = 27 $Fraction (USARTDIV) = 12/16 = 0.75$ 

 $USARTDIV = 27.75.$ 

Při opačném převodu USARTDIV na USART\_BRR je potřeba zaokrouhlení na nejbližší hodnotu =>  $0.97*16=16$  => (mantissa+1),0.

### **Datový registr (USART\_DR)**

Bit 8:0 **DR[8:0]** Registry pro příjem (RDR) a vysílání (TDR) datových znaků. Přijaté znaky = čtení, zápis = vysílané znaky.

### **SÉRIOVÝ KANÁL NASTAVENÍ A OBSLUHA**

Po nastavení USART je potřeba signály RX a TX spojit s příslušným I/O vývodem procesoru. Na které vývody může být signál daného sériového kanálu připojen určuje tabulka v manuále procesoru.Vybraný vývod je třeba konfigurovat na **alternativní funkci** a dále uložit do registrů AFRL nebo AFRH hodnotu alternativní funkce k vybranému vývodu (viz. ukázka v předchozí úloze).

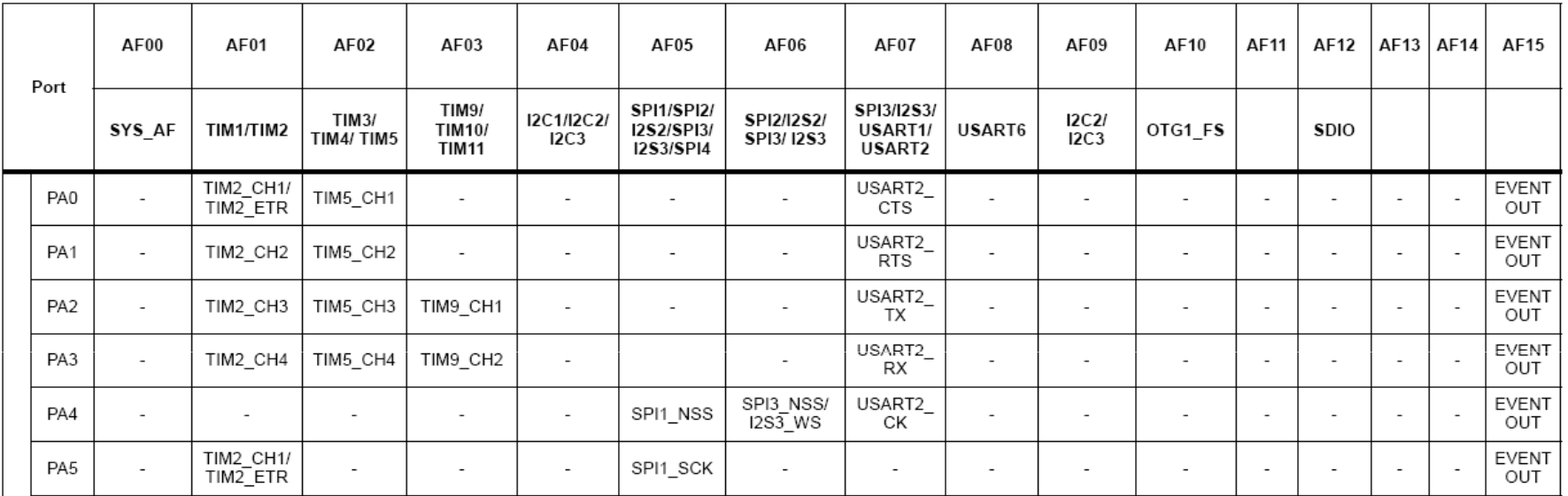

Komunikace po USART mezi deskou NUCLEO a počítačem PC bude probíhat přes debug rozhraní ST link po USB rozhraní.

### **SÉRIOVÝ KANÁL NASTAVENÍ A OBSLUHA**

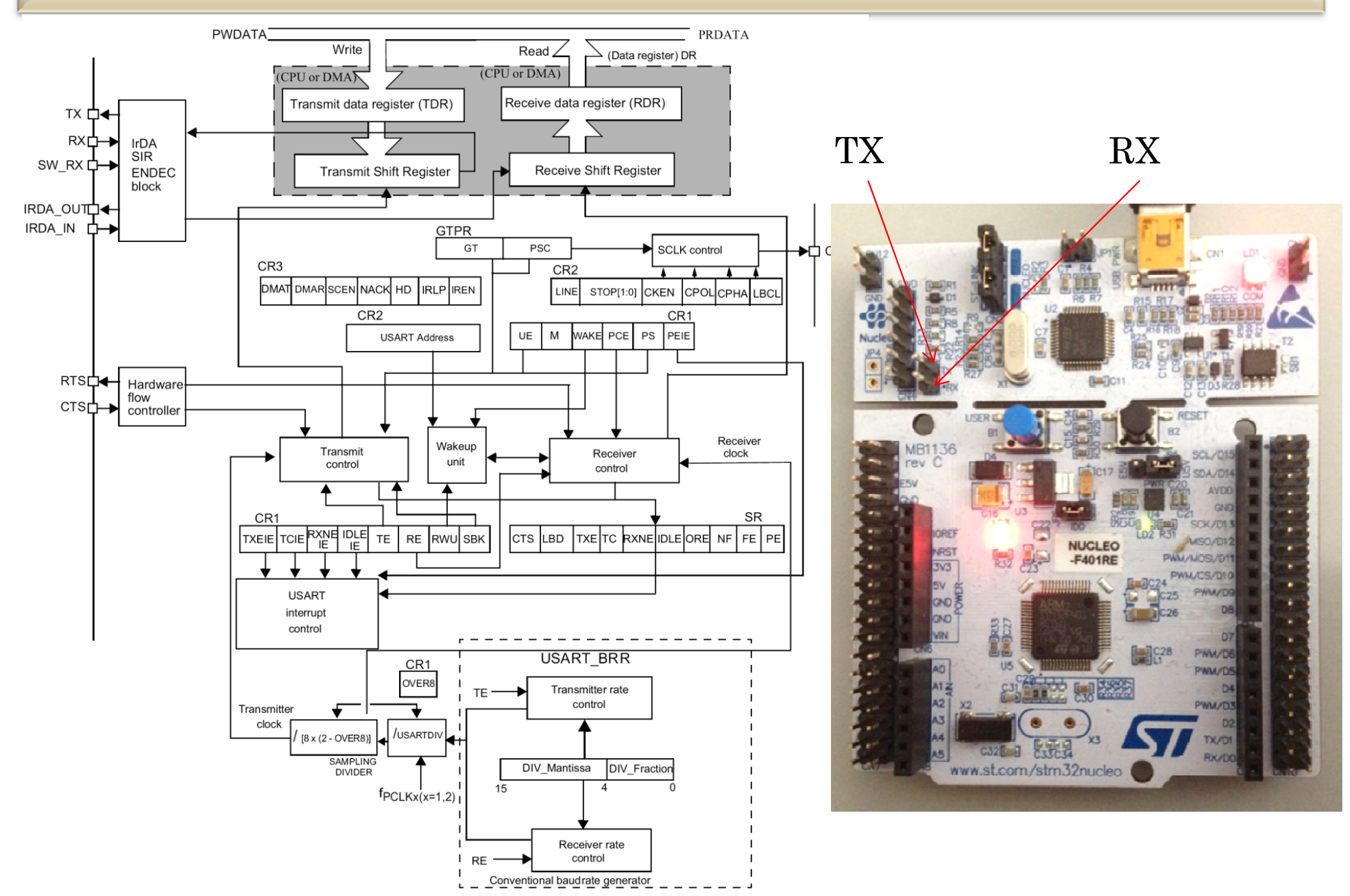

#### **SÉRIOVÝ KANÁL NASTAVENÍ A OBSLUHA**

```
void serial2Init(void){<br>RCC->APB1ENR|=RCC APB1ENR USART2EN; // Povoleni hodin na UART2
                                              // USART2 je připojený k USB
     RCC->APBIENR = RCC APB1ENR USART2EN;
                                              // Povoleni rozhraní USART2
    USART2->CR1|=USARTCR1 UE;
     USART2->CR1|=USARTCR1/RE;

                                              // Povoleni přijmu
     USART2->CR1|=USART CR1 TE;

USART2->BRR = 0xD05; // Nastaveni rychlosti na 9600 pro APB1=32MHzRCC->AHBENR |= RCC_AHBENR_GPIOAEN; // Povoleni hodinového signálu pro bránu GPIOA//setbit(RCC->AHB1ENR, 0);

GPIOA->MODER&= ~GPIO_MODER_MODER2; // Nastavení stavu po resetu ->AHB1ENR, 0);                                 // Nastaveni hodin portu A

GPIOA->MODER|= GPIO_MODER_MODER2_1; // Nastavení alternativní funkce pro PA.2//setbit(GPIOA->MODER, 5); // Alternativní funkce pro PA.2GPIOA->MODER&= ~GPIO_MODER_MODER3; // Nastavení stavu po resetu 
GPIOA->MODER|= GPIO_MODER_MODER3_1; // Nastavení alternativní funkce pro PA.3 //setbit(GPIOA->MODER, 7); // Alternativní funkce pro PA.3GPIOA->AFR[0] |= GPIO_AFRL_AFRL2&0x0700; // Nastaveni alternativní funkce pro USART2_TX<br>//GPIOA->AFR[0] = 0x0700; // Alternativní funkce AF7 na vývod PA2
                                              // Alternativní funkce AF7 na vývod PA2

GPIOA->AFR[0] |= GPIO_AFRL_AFRL3&0x7000; // Nastaveni alternativní funkce pro USART2_RX
     //GPIOA->AFR[0] | = 0x07 \ll 12; // Alternativní funkce AF7 na vývod PA3
}void vysli_znak(char znak) {
                                              // Vysílání znaku s programovou obsluhou
FEL ČVUTwhile ((USART2->SR) & USART SR TXE) == 0);// Cekej na vyprázdnění vysílacího buffru
     //while (!getbit(USART2->SR,7));
    USART2->DR = znak; // Zápis znaku}char prijem_znaku(void) {
     while (((USART2->SR)&USART_SR_RXNE)==0); // Cekej na p
říjem znaku //while (!getbit(USART2->SR,5));
    return (USART2->DR);
                                                   řečtení přijatého znaku}
```
# **OVĚŘENÍ KONFIGUARACE SÉRIOVÉHO ROZHRANÍ USART**

**Cíl:** *Vytvořit nový projekt v prostředí Keil a ověřit základní kostru pro realizaci úlohy 4.* 

- *1. Založení nového projektu – Spustíme program Keil, uzavřeme předcházející projekt. Open project-vytvoříme direktorářpojmenujeme nový projekt.*
- *2. V okně Select device-STMicroelectronics-STM32F4 Series-STM32F401-STM32F401RE-STM32F401RE*
- *3. V okně Manage Run-Time Environment volíme Device – Startup, SMSIS – CORE.*
- *4. Vytvoříme podprogram INIC-Serial.c str.12, překopírujeme Nastaveni\_GPIO.c a SystemCoreClockSetHSI.c.*
- *5. Založíme hlavní program, do kterého převezmeme úvodní části z předcházejících úloh.*
- *6. Povolíme hodinový signál pro GPIOA a GPIOB*

## **OVĚŘENÍ KONFIGUARACE SÉRIOVÉHO ROZHRANÍ USART**

*7. Nakonfigurujeme vývody sériového kanálu a displeje* 

*PIN\_OUTPP\_Initialize (GPIOA,2); // USART\_TxDPIN\_IN\_Un\_Initialize (GPIOA,3)*; *PIN\_OUTPP\_Initialize (GPIOA,8)*; *PIN\_OUTPP\_Initialize(GPIOB,5); PIN OUTPP\_Initialize (GPIOB,5);* 

// USART RxD // Displej CLK *(GPIOA,9); // Displej SI*

*8. V části Main() zavoláme* 

*i=prijem\_znaku();*

- *9. Osciloskopem budeme sledovat vývod RX str.11. Ověříme přenosovou rychlost.*
- *10. Zkopírujeme inicializaci TIM2 – který využijeme pro přepínání jednotlivých zobrazovaných LED segmentovek.*
- *11. Dokončíme celé zadání domácího úkolu*